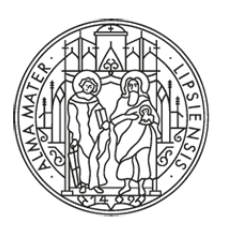

## **UNIVERSITÄT LEIPZIG**

# adlrelink

# **RESSOURCEN FÜR DIE KOMMUNIKATIONS-, MEDIEN- UND FILMWISSENSCHAFT**

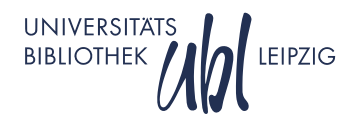

# **ÜBERSICHT**

- 1. Was ist adlr.link?
- 2. Anmeldung und Konto
- 3. Suchen und Recherchieren
- 4. Zugang zu Medien erhalten
- 5. Weitere Features
- 6. Fragen?

# adlrelink **WAS IST ADLR.LINK?**

UNIVERSITAT<br>LEIPZIG Universitätsbibliothek Leipzig

REGISTRIEREN  $\curvearrowright$  LOGIN ->] DE  $\vee$  MENÜ  $\equiv$ 

#### adlrelink

# Ressourcen für die Kommunikations-, Medienund Filmwissenschaft

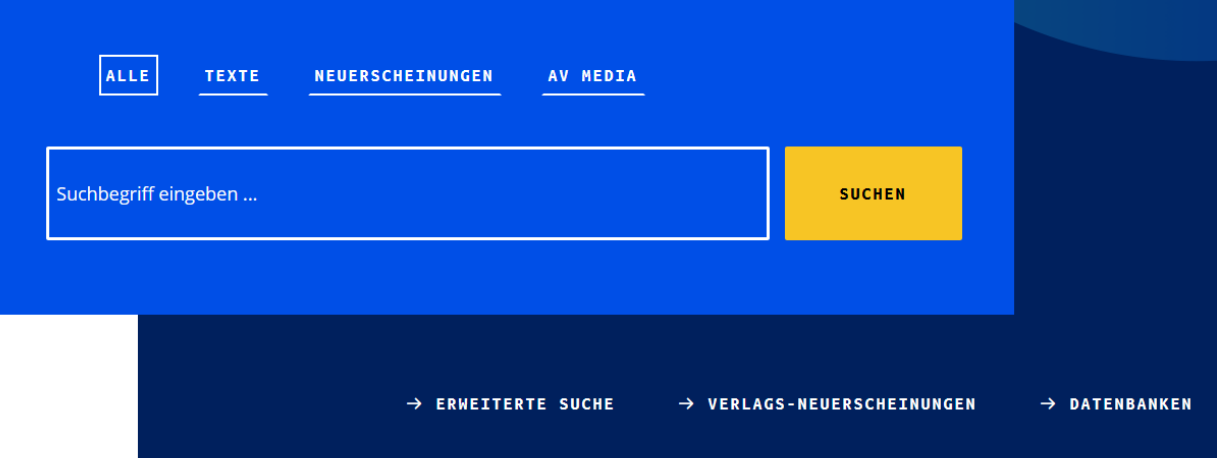

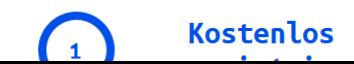

adlr.link ist der Fachinformationsdienst für die Medien-,

### **WAS IST ADLR.LINK?**

- − adlr.link (gesprochen: "Adler", wie der Vogel) steht für **A**dvanced **D**elivery of **L**ibrary **R**esources for Communication, Media and Film **Studies**
- − Ein zentrales Nachweisportal für alle, die sich für Kommunikation, Film, Fernsehen oder Medien allgemein interessieren oder in diesem Gebiet arbeiten, forschen, lehren oder studieren
- − Für jede:n nutzbar: Hochschullehrer:innen, wissenschaftliche Mitarbeiter:innen, Doktorand:innen, Studierende, Mitarbeiter:innen an außeruniversitären Forschungsinstitutionen, Bibliothekar:innen, aber auch interessierte Laien

### **WAS KANN ADLR.LINK?**

- − adlr.link ist eine fachlich zugeschnittene **Suchmaschine** für die Recherche in den Fächern Kommunikations-, Medien- und Filmwissenschaft und den angrenzenden Disziplinen
- − Mit einem Konto erhalten Sie auch Informationen über die **Verfügbarkeit von Medien** bei Ihrer eigenen Bibliothek und können **Lieferservices** von adlr.link in Anspruch nehmen
- − adlr.link dient als **Ergänzung** zum jeweils vorhandenen lokalen Bibliotheksbestand

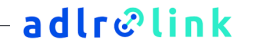

#### **WELCHE RESSOURCEN SIND DURCHSUCHBAR?**

## **derzeit knapp 3 Mio. Datensätze aus über 35 Datenquellen**

(davon ca. 2,1 Mio. Onlineressourcen und ca. 250.000 Open Access-Quellen)

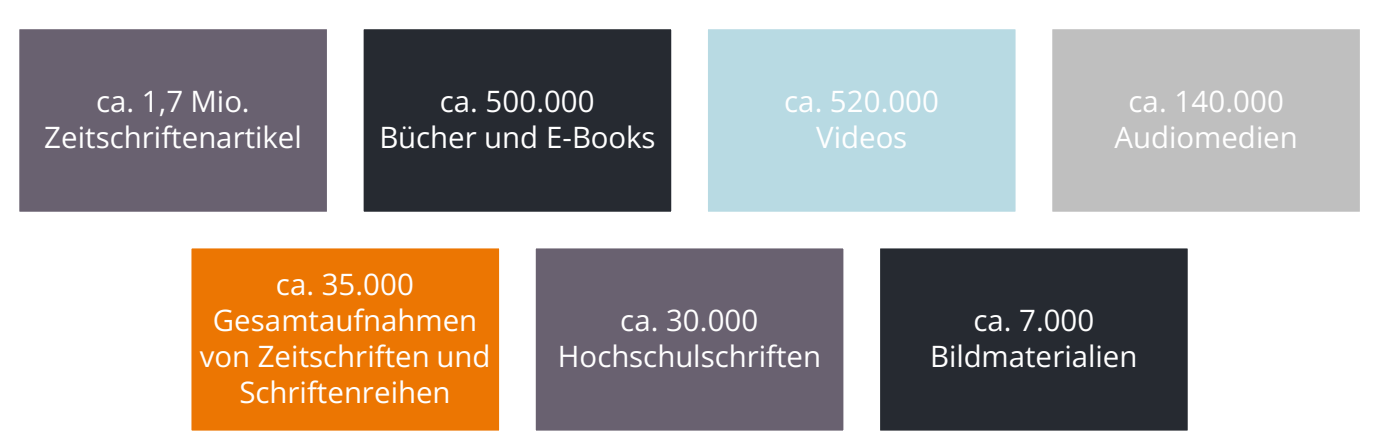

### **VORTEILE EINES KONTOS**

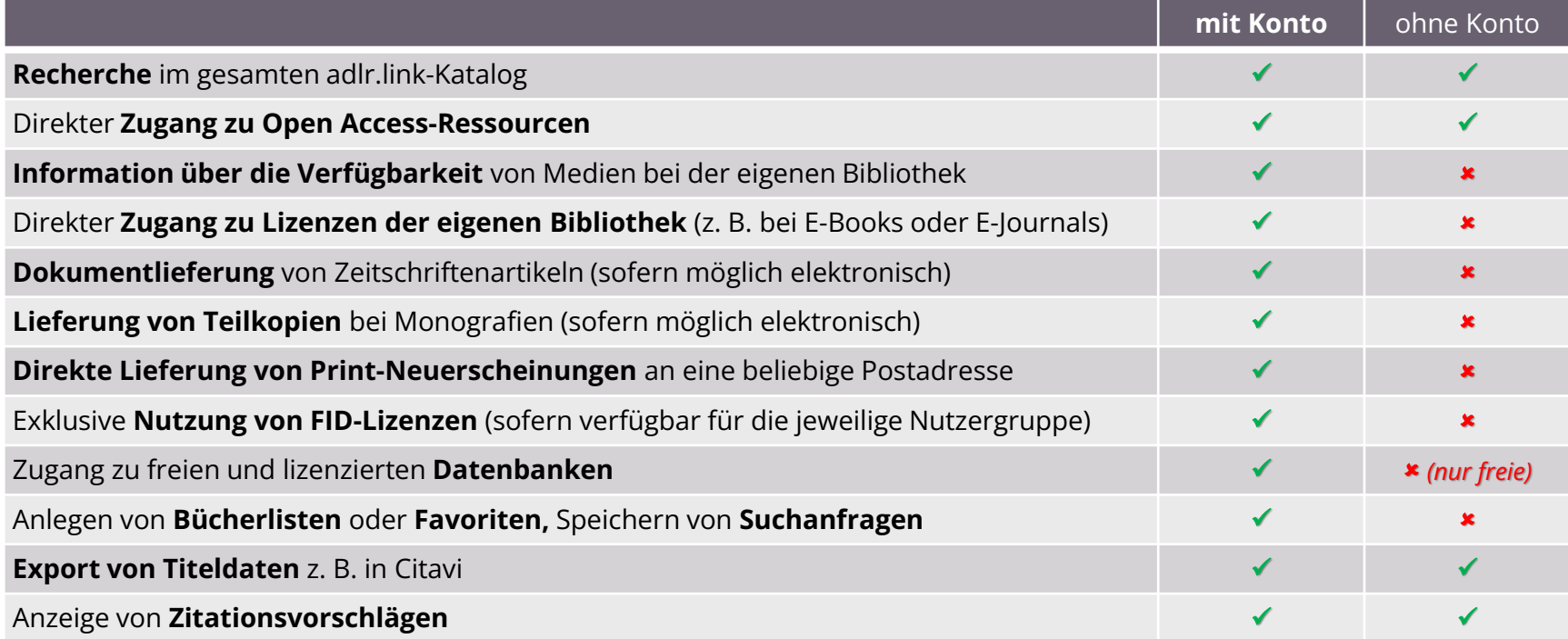

# adlrelink **ANMELDUNG UND KONTO**

UNIVERSITAT<br>LEIPZIG Universitätsbibliothek Leipzig

### **REGISTRIERUNG**

− Die Registrierung ist kostenlos und Voraussetzung für die Anzeige von Bestandsinformationen bzw. die Nutzung von Lieferdiensten

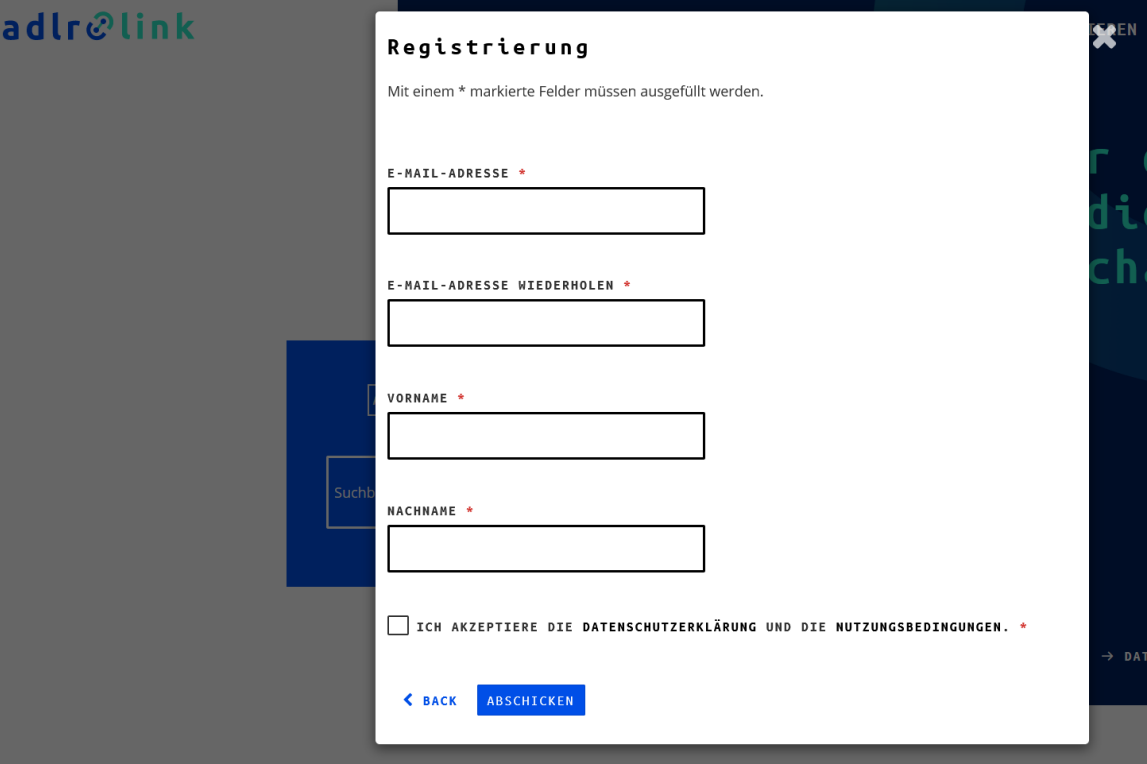

### **REGISTRIERUNG**

- − Ihr vollständiger Name und Ihre Postadresse sind für die Zusendung von Bestellungen notwendig
- − Bei Dienstadressen bitte immer das Institut oder den Fachbereich zusätzlich angeben, damit Bestellungen ohne Verzögerungen ankommen
- − Die Angabe der Heimatbibliothek ist wichtig für die Information über bereits vorhandene Literatur oder Lizenzen in der eigenen Bibliothek

#### Mein Konto

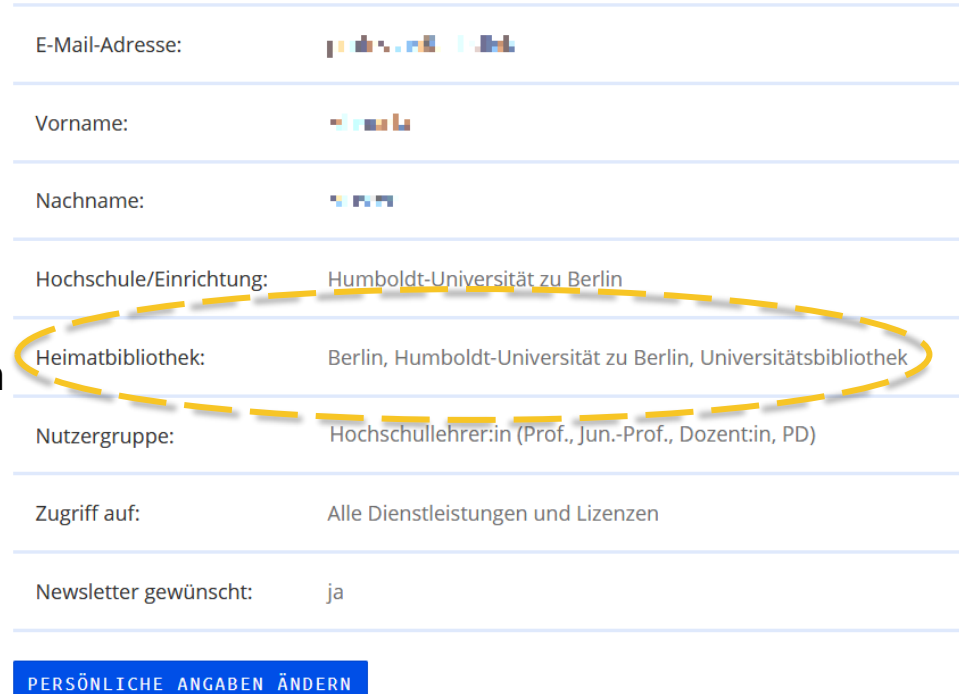

# REGISTRIEREN  $\rho$  (LOGIN -) DE  $\sim$  $MENÜ \equiv$

**LOGIN**

- − Sie können sich über den Link "Login" mit Ihrer E-Mail-Adresse und Ihrem Passwort einloggen
- − Nach einiger Zeit ohne Aktivität werden Sie aus Sicherheitsgründen automatisch ausgeloggt

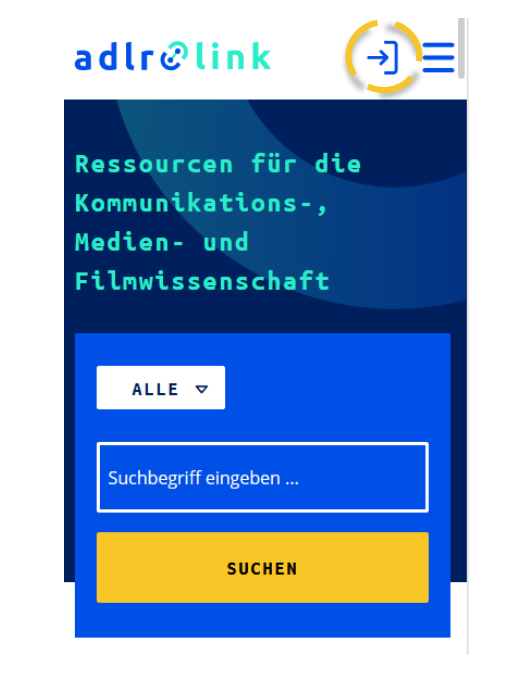

**KONTO**

- − In Ihrem Konto können Sie Ihre persönlichen Daten sehen und ändern
- − Hier haben Sie auch Zugriff auf Ihre Favoriten und Ihre gespeicherten Suchen

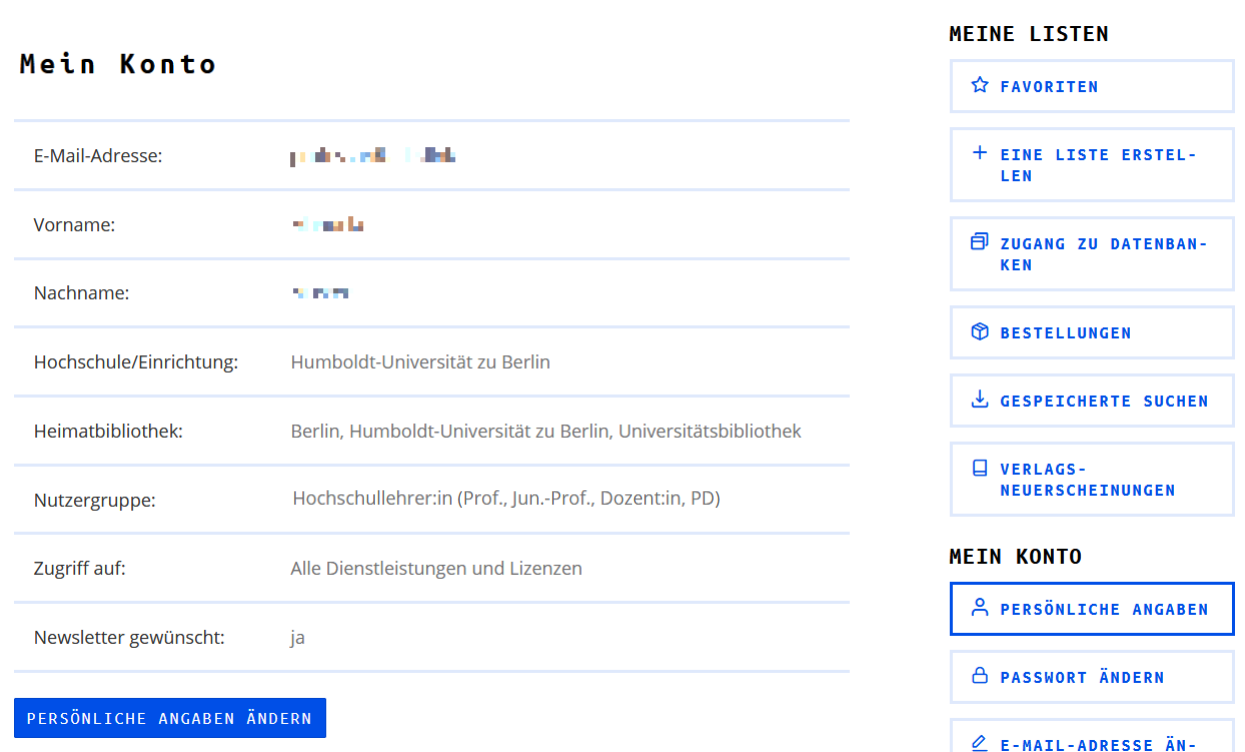

 $\alpha$ 

Suchbegriff eingeben ...

ALLE  $\triangledown$ 

MEIN KONTO A

ABMELD

# adlrelink **SUCHEN UND RECHERCHIEREN**

Universitätsbibliothek LeipzigUNIVERSITAT<br>LEIPZIG

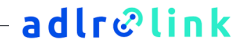

#### **EINSTIEG**

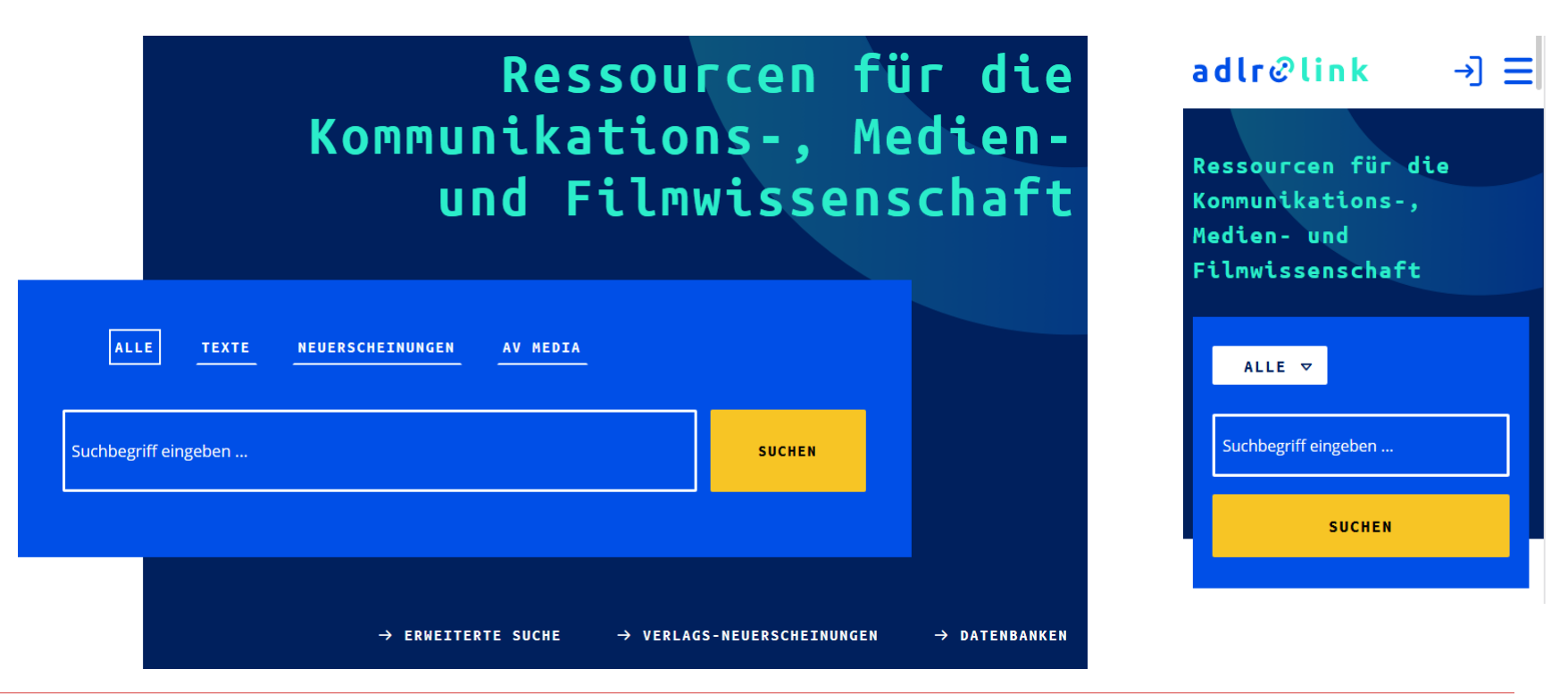

## **SUCHSTRATEGIEN**

- − Suche mit Platzhaltern ist möglich: ? steht für ein beliebiges Zeichen, \* für mehrere, z. B. findet eine Suche nach **Te?t** findet sowohl **Test** als auch **Text**, eine Suche nach **Text\*** auch Begriffe wie **Texte**, **Textsammlungen** usw.
- − Suche mit Booleschen Verknüpfungen sind auch möglich, z. B. **Harry AND Potter**, **Star OR Wars** oder **Steven NOT Spielberg**
- − Ein + erzwingt das Vorhandensein eines Wortes in den Ergebnissen, ein schließt alle Ergebnisse mit diesem Wort aus, z. B. **+Lügenpresse** oder **– Privatfernsehen**
- − Nach Phrasen sucht man, indem man Wörter in Anführungszeichen setzt: **"Harry Potter"** schließt z. B. Ergebnisse mit der Folge "Potter Harry" aus

# **ERWEITERTE SUCHE**

- − Die erweiterte Suche ermöglicht komplexe Suchanfragen
- − Man kann gezielt nach Titel, Person, Verlag etc. suchen oder mehrere Suchgruppen kombinieren
- − Auch hier sind Platzhalter möglich

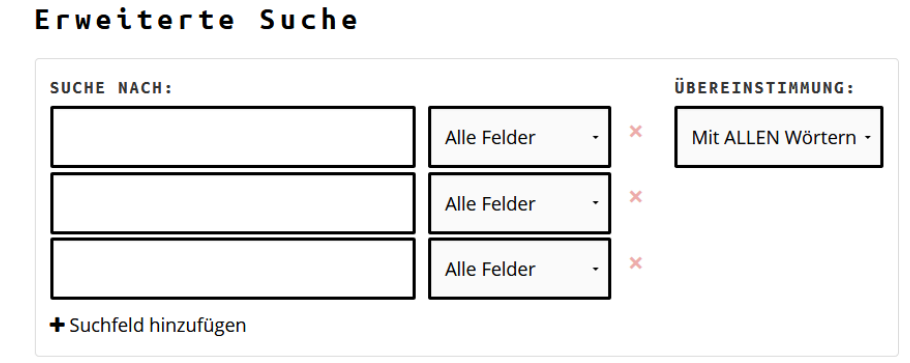

+ Suchgruppe hinzufügen

FELDER LEEREN

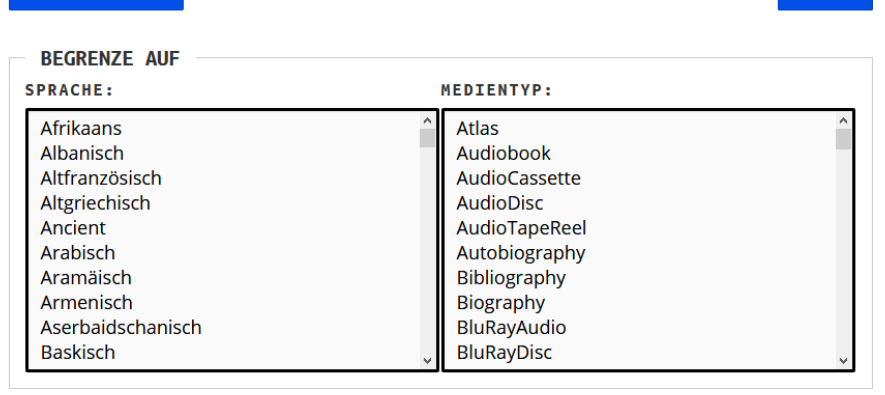

#### **SUCHTIPPS**

**SUCHEN** 

Hilfe zur erweiterten Suche

Hilfe zu den Suchoperatoren

## **KATEGORIENSUCHE**

− Mittels der Kategorien kann die Suche gezielt auf Texte, AV-Medien oder neu erschienene Werke beschränkt werden

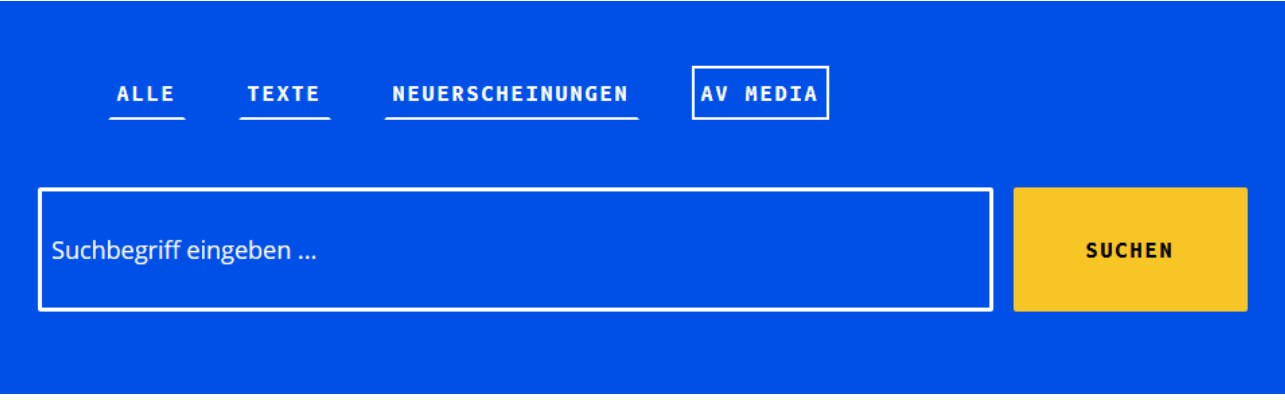

- − Dazu müssen Sie nur einen Tab auswählen und die Suche starten
- − Standardmäßig wird in allen Medienarten gesucht
- − In der Mobilansicht verbergen sich die Tabs unter dem Dropdown-Menü

MEIN KONTO & ABMELD

### **ERGEBNISLISTE**

- Ergebnislisten können verschieden sortiert werden (Relevanz, Erscheinungsjahr, Titel, Person)
- Einschränkungen sind durch Facetten möglich, man kann Facetten ein oder auch gezielt ausschließen

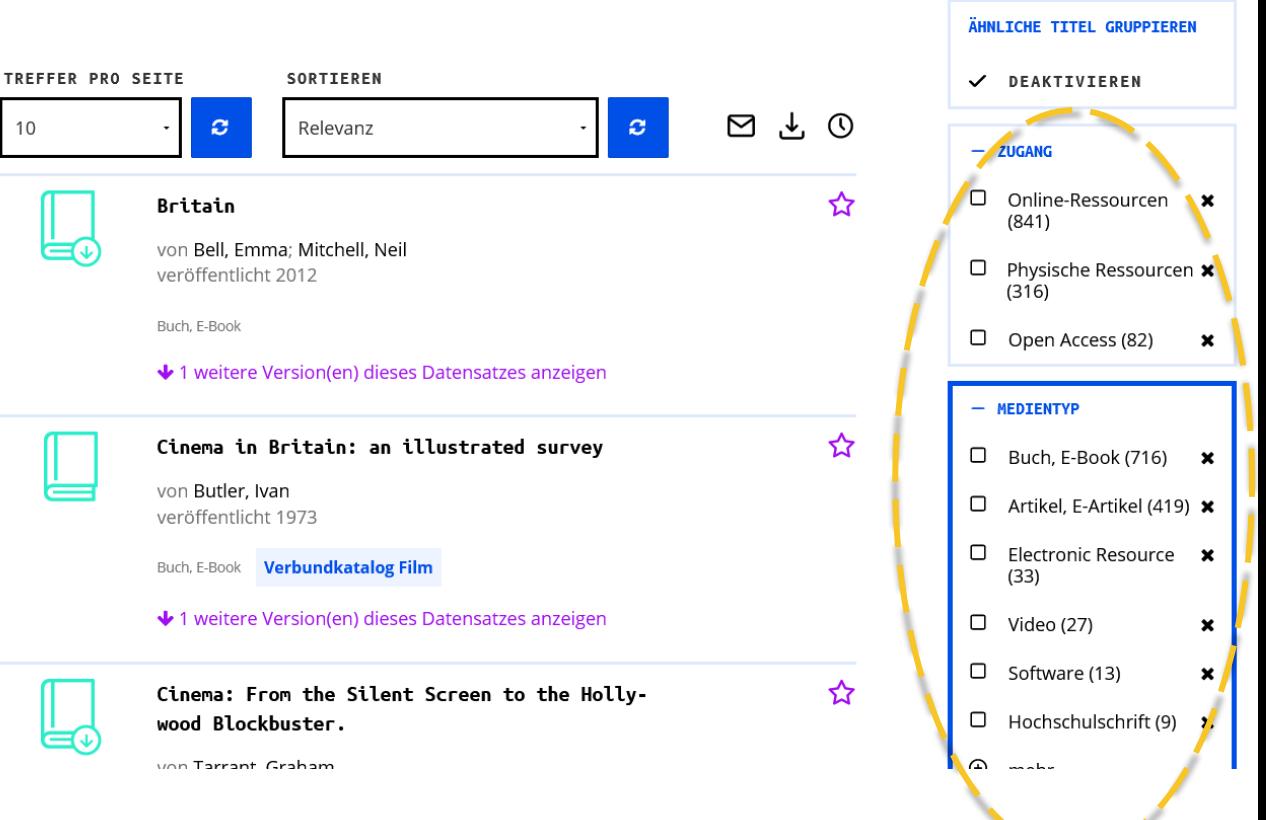

 $\overline{O}$ 

britain cinema

ALLE  $\triangledown$ 

britain cinema TEXTE  $\triangledown$ 

MEIN KONTO & ABMELI

### **ERGEBNISLISTE**

- Wenn Sie vorher über eine bestimmte Kate gorie gesucht haben, wird Ihnen oben rechts ein entsprechender Hinweistext angezeigt.

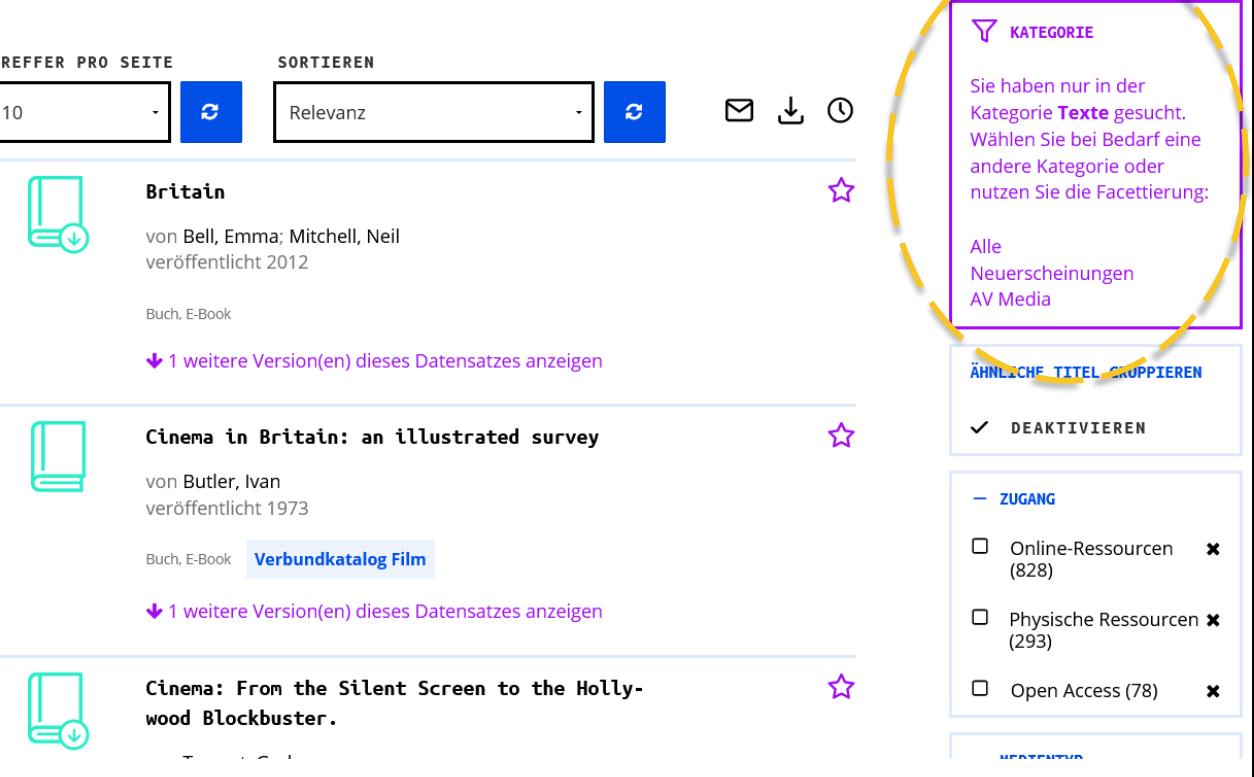

ᡪ

Q

britain cinema ALLE  $\triangledown$ 

MEIN KONTO & ABMELD

## **MEDIENTYPEN**

- Die Icons zeigen Ihnen, welcher Medientyp sich hinter einem Datensatz verbirgt

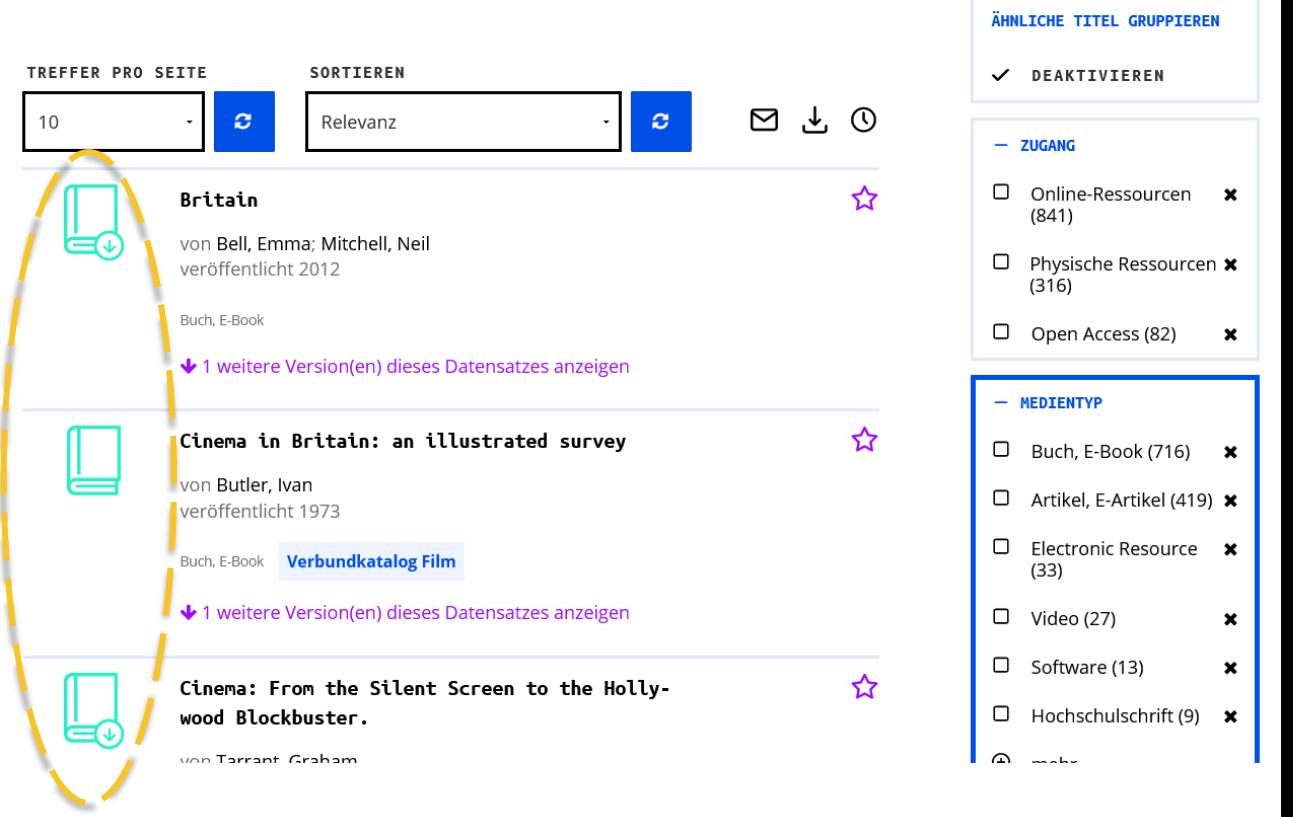

 $\Omega$ 

### **MEDIENTYPEN**

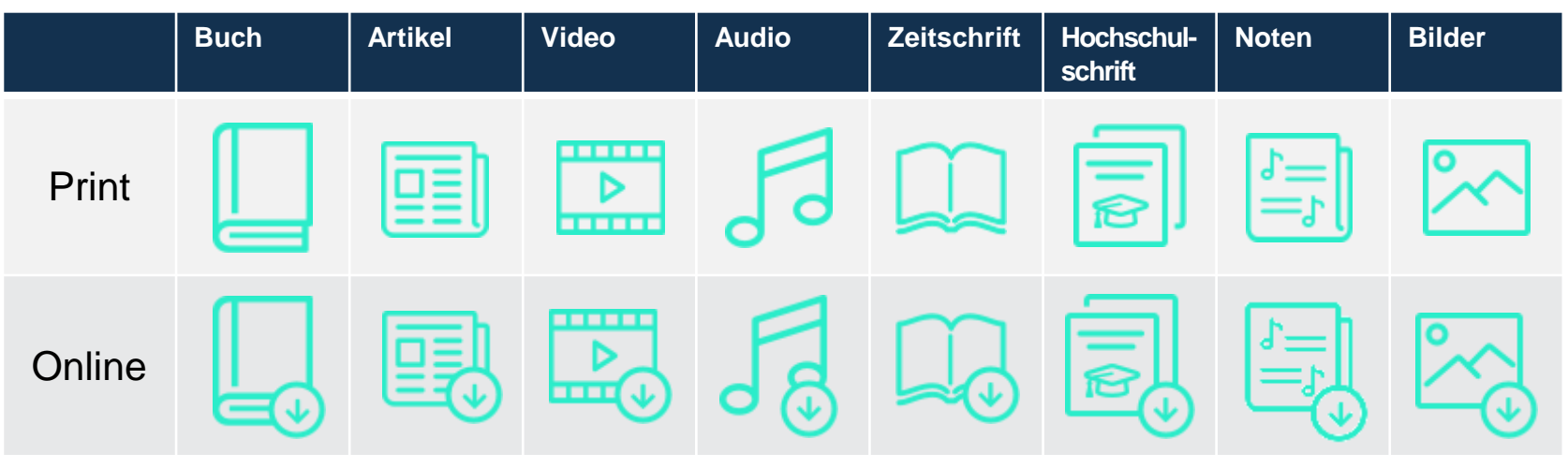

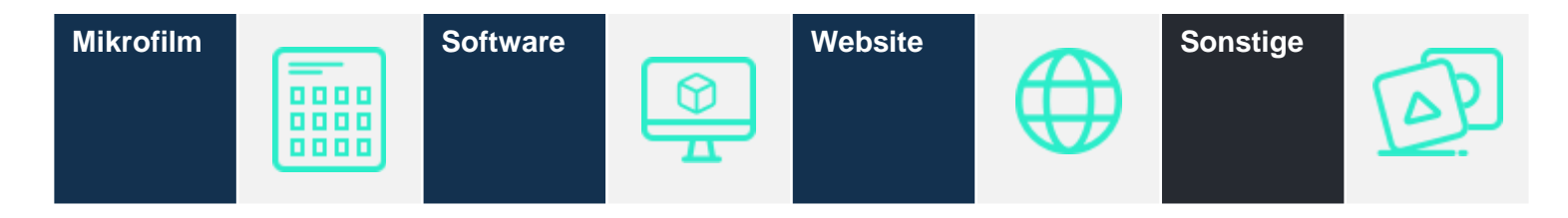

# **GRUPPIERUNG**

- Mehrere Datensätze zu einem Titel werden in der Anzeige standardmäßig gruppiert
- Dies können auch unter schiedliche Medienformate sein
- Mit einem Klick auf den Hinweis können die anderen Versionen eingeblendet werden

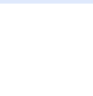

#### New Cinema in Britain

von Manvell, Roger veröffentlicht 1969 Teil von Studio Vista Dutton Pictureback : 34

Buch, E-Book **Verbundkatalog Film** 

↓ 2 weitere Version(en) dieses Datensatzes anzeigen

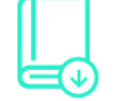

Cinema Memories: A People's History of Cinema-Going in 1960s Britain

ረን

von Stokes, Melvyn; Pett, Emma; Jones, Matthew veröffentlicht 2022

Buch, E-Book

↑ 2 weitere Version(en) dieses Datensatzes anzeigen

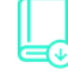

Cinema Memories: A People's History of Cinema-Going in 1960s Britain.

**E-Books für adlr.link** Buch, E-Book

Cinema Memories: A People's History of Cinema-Going in 1960s Britain

**FILTER**

- Wenn Sie mit Kategorien oder Facetten Ihre Suche einschränken, wird Ihnen dies rechts im Facettenmenü und auch im Suchschlitz angezeigt

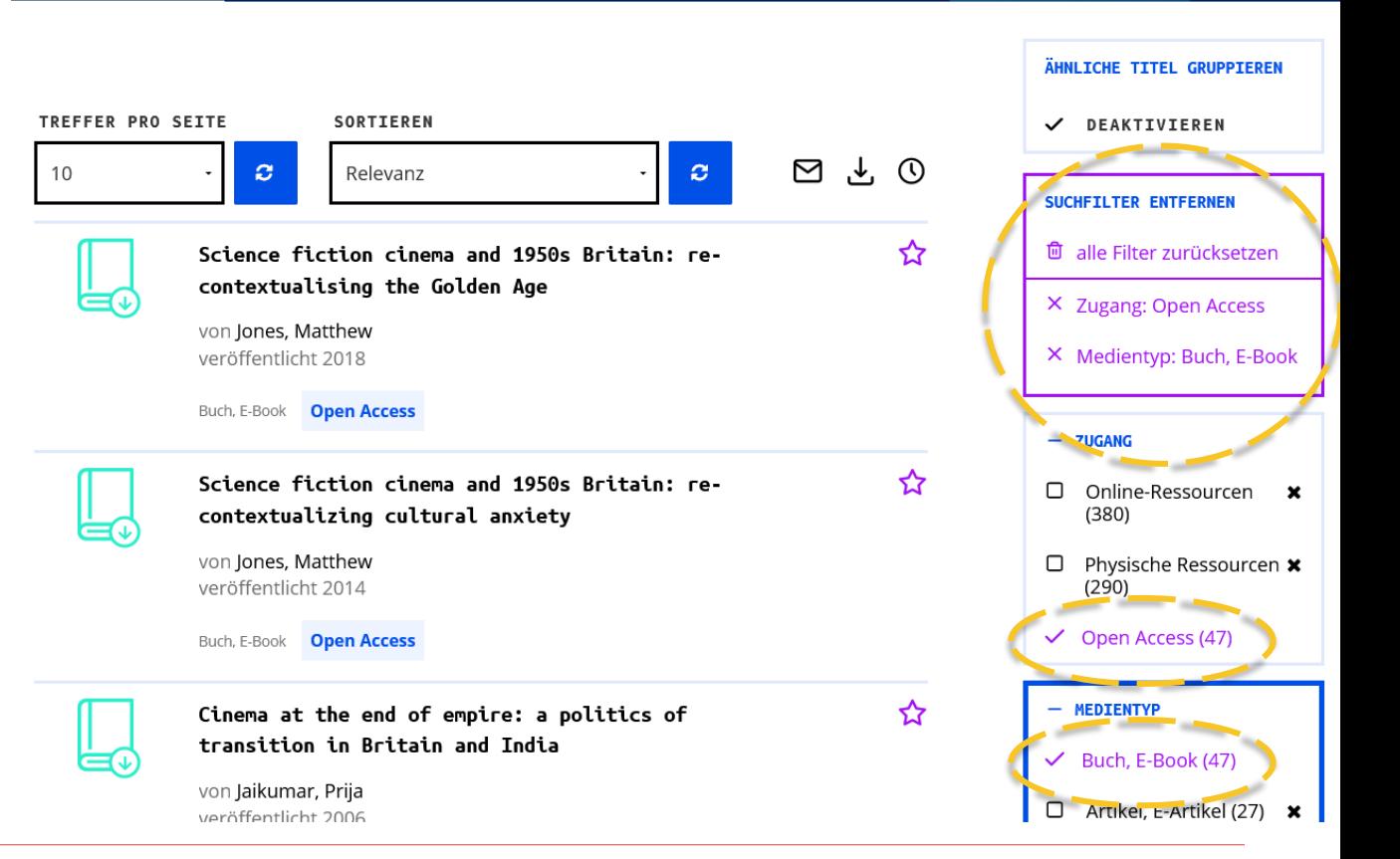

 $\overline{\mathsf{Y}}$ 

 $\alpha$ 

britain cinema

ALLE  $\triangledown$ 

MEIN KONTO & ABMELD

#### **FILTER**

- Das Trichtersymbol zeigt an, dass sie bei einer neuen Suche mit den gewählten Einschränkungen suchen
- Möchten Sie das nicht, klicken Sie auf das Icon und entfernen Sie den Haken bei "Filter beibehalten"

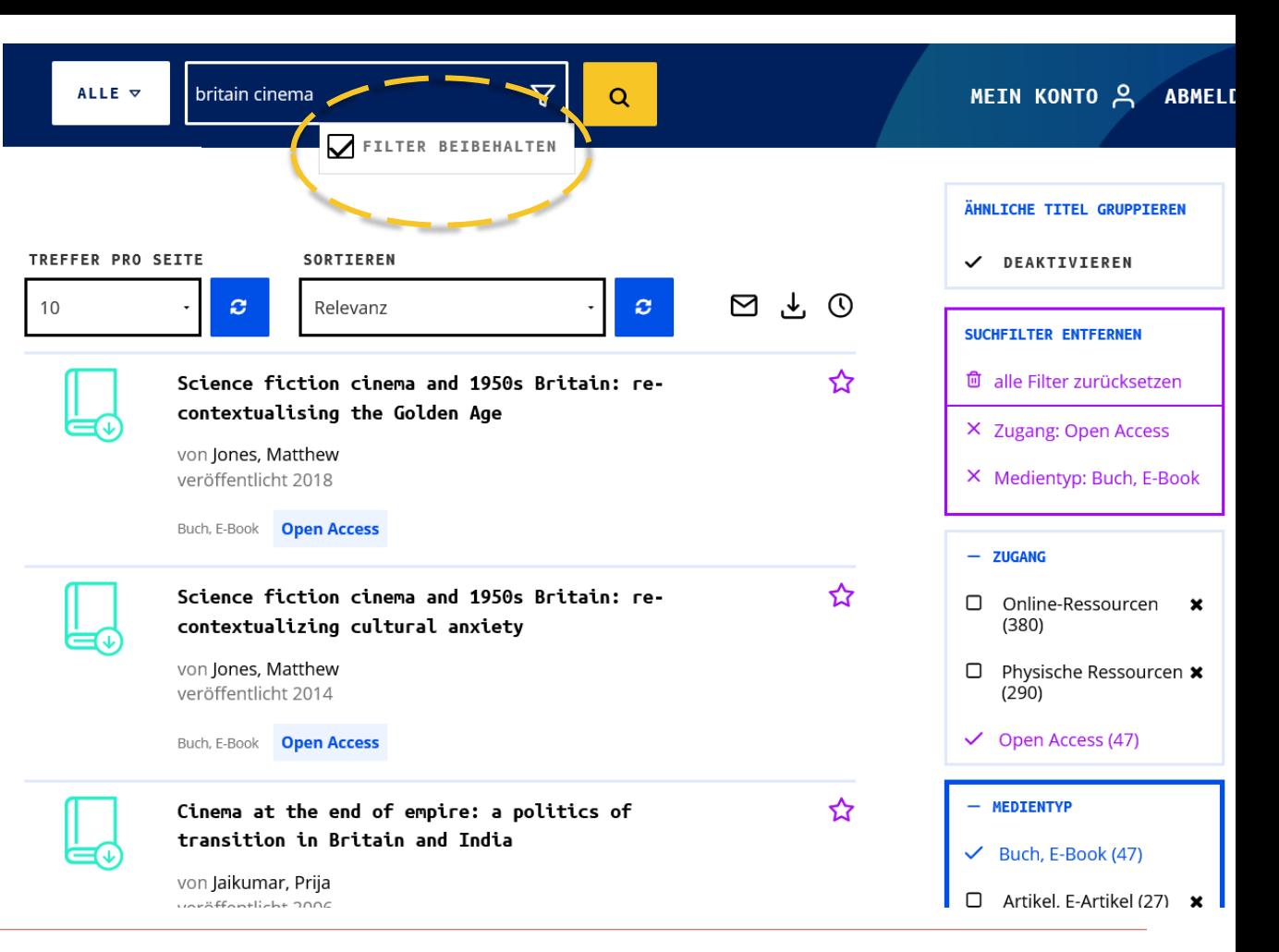

# adlrelink **ZUGANG ZU MEDIEN ERHALTEN**

Universitätsbibliothek LeipzigUNIVERSITAT<br>LEIPZIG

## **"GET IT"** UNTERSCHIEDLICHE RESSOURCEN – UNTERSCHIEDLICHE ZUGÄNGE

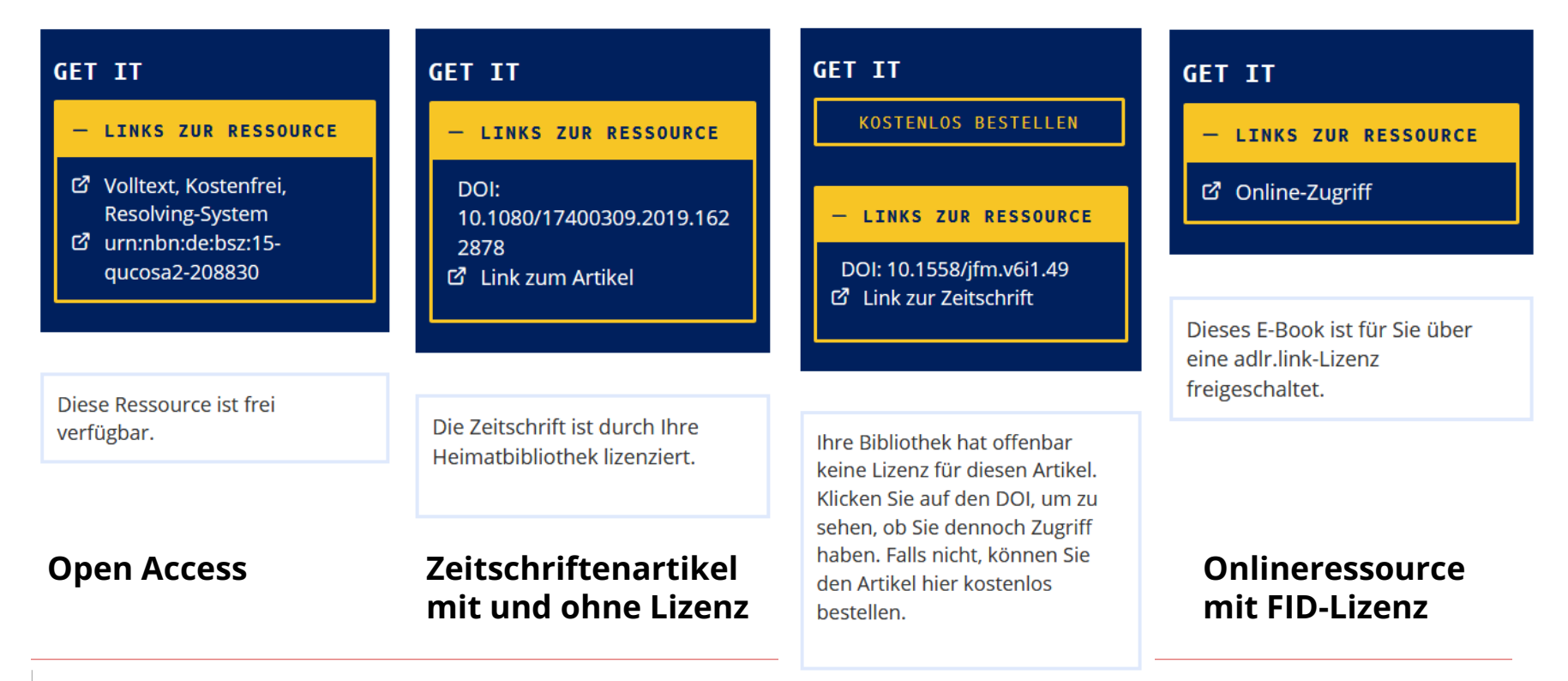

## **OPEN ACCESS-RESSOURCEN**

- − In den Ergebnislisten werden Open-Access-Quellen besonders hervorgehoben
- − Die Facette "Zugang" bietet die Möglichkeit, gezielt nur Ergebnisse mit Open Access anzuzeigen

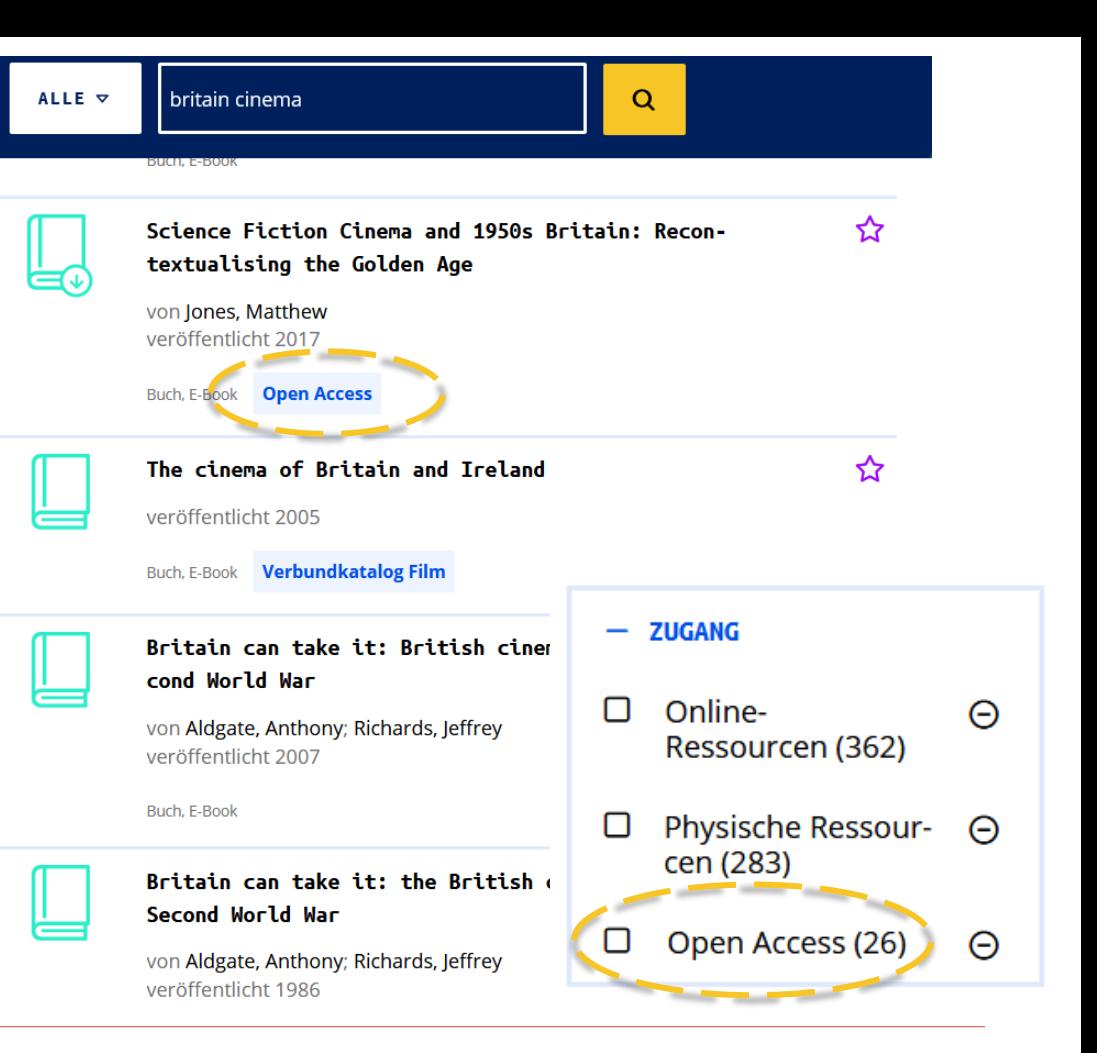

#### **OPEN ACCESS-RESSOURCEN**

− Frei zugängliche Ressourcen sind immer direkt über einen Link abrufbar – unabhängig von einem Konto bzw. ob Sie eingeloggt sind

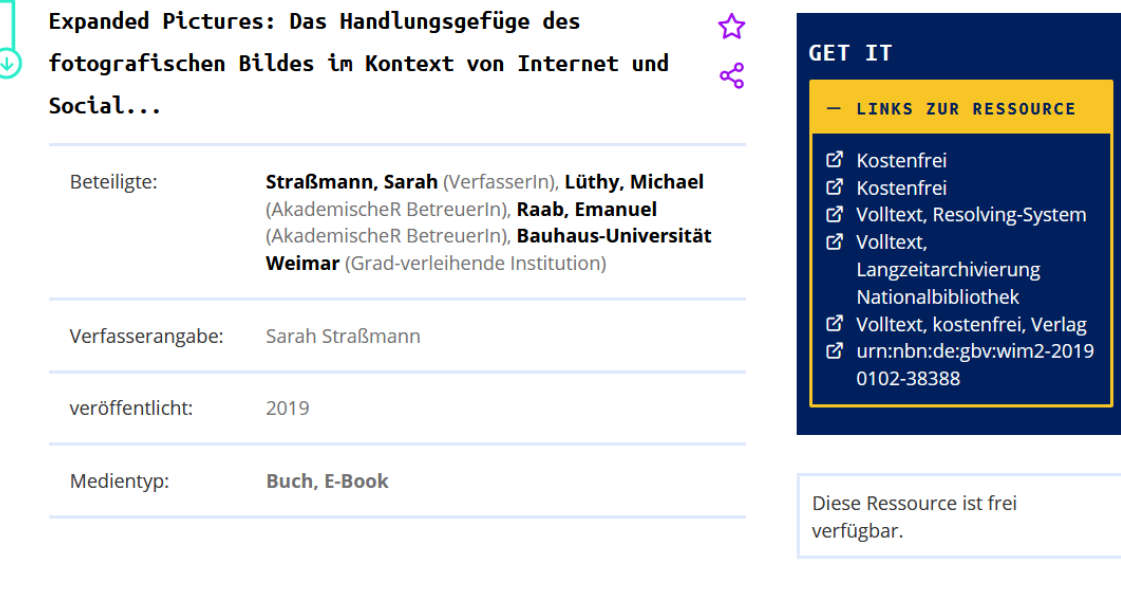

+ WEITERE INFORMATIONEN

+ INHALTSANGABE

# **PRINTBÜCHER**

Audiovisuelle Emotionen Emotionsdarstellung und Emotionsvermittlung durch audiovisuelle Medienangebote

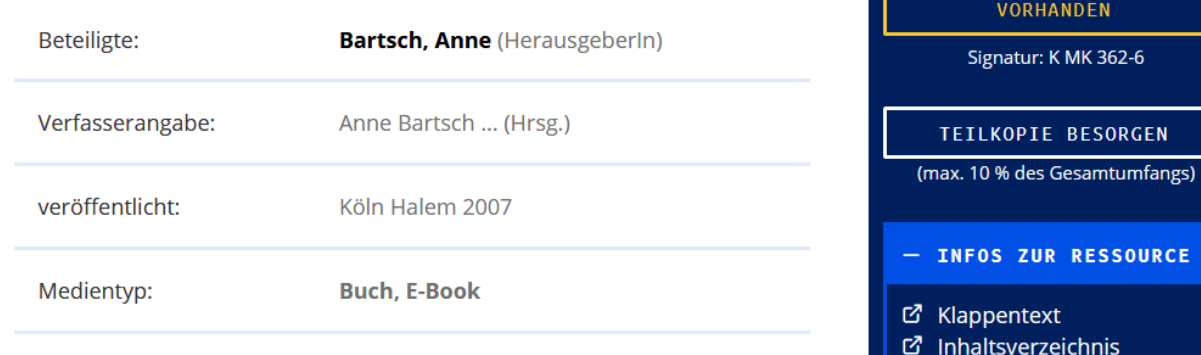

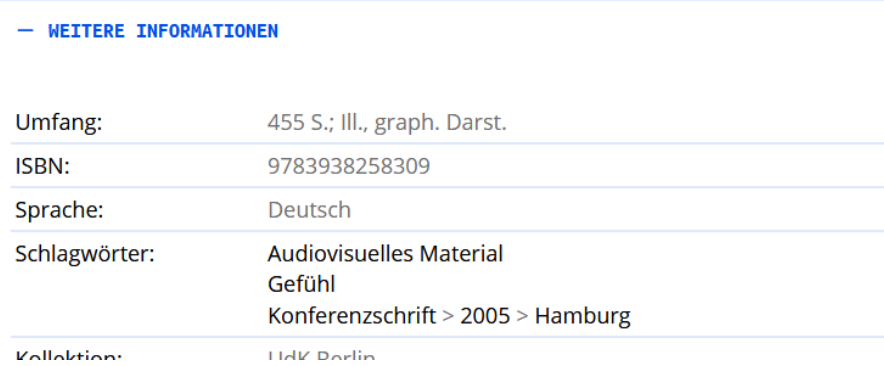

☆

ಹೆ

GET IT

IN THRER BIBLIOTHEK

FN.

SORGEN

### **VORHANDEN ODER NICHT VORHANDEN?**

- − Der Button "In Ihrer Bibliothek vorhanden" wird angezeigt, wenn sich das gesuchte Buch im Bestand Ihrer Heimatbibliothek befindet
- − Mit einem Klick können Sie direkt in den Verbundkatalog Ihrer Bibliothek wechseln, um weitere Informationen zu erhalten
- − Wenn Ihre Bibliothek ein Buch nicht besitzt, wird der Hinweis "Nicht in Ihrer Heimatbibliothek vorhanden" angezeigt. Sie können sich dann eine Teilkopie des Buches über adlr.link bestellen oder das Buch über Ihre Bibliothek per Fernleihe anfordern

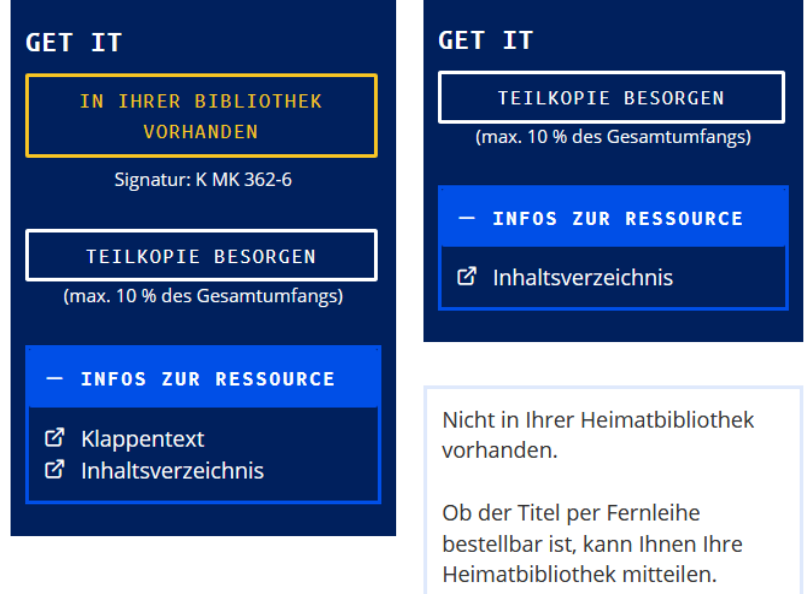

# **E -BOOKS FÜR ADLR.LINK**

- − Manche E -Books sind über eine spezielle FID -Lizenz zugänglich
- − Diese E -Books sind in der Ergebnisliste besonders gekennzeichnet
- − Hier können Sie einfach auf den Zugangslink klicken und werden zu der Plattform unseres E -Book -Anbieters weitergeleitet

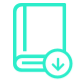

**Beteiligte:** 

Teil von:

Medientyp:

veröffentlicht:

**Everybody Hurts** Transitions, Endings, and Resurrections in Fan Cultures.

**Williams, Rebecca.** 

Fandom & Culture

**Buch, E-Book** 

©2018.

☆ **GET IT** ౘ - LINKS ZUR RESSOURCE ි Click Here Please Chicago: University of Iowa Press, 2018. Dieses E-Book ist für Sie über eine adlr.link-Lizenz freigeschaltet.

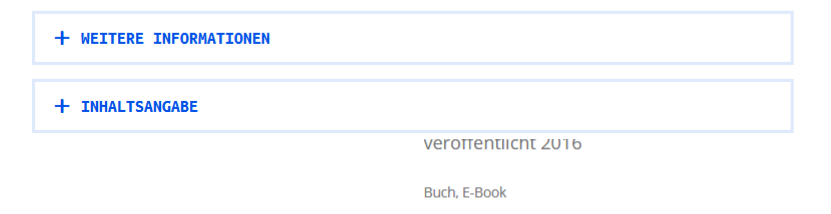

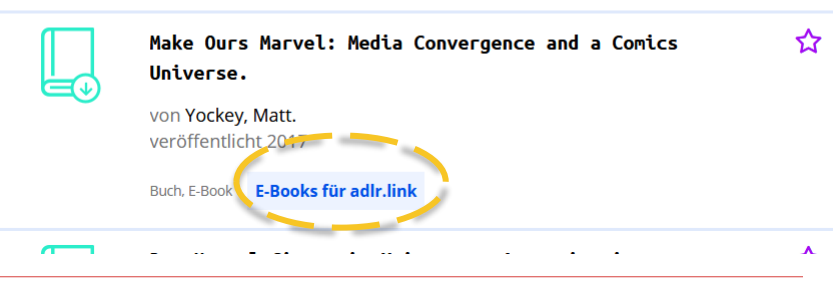

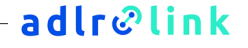

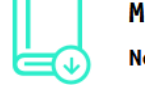

#### **ANDERE E-BOOKS**

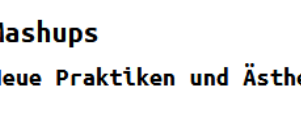

**Beteiligte:** 

Verfasserangabe:

veröffentlicht:

Teil von:

Medientyp:

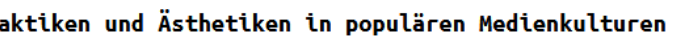

Ramos Arenas, Thomas Wilke

Wiesbaden Springer VS 2015

SpringerLink

**Buch, E-Book** 

Mundhenke, Florian, Ramos Arenas, Fernando (HerausgeberIn), Wilke, Thomas (HerausgeberIn)

herausgegeben von Florian Mundhenke, Fernando

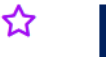

ౘ

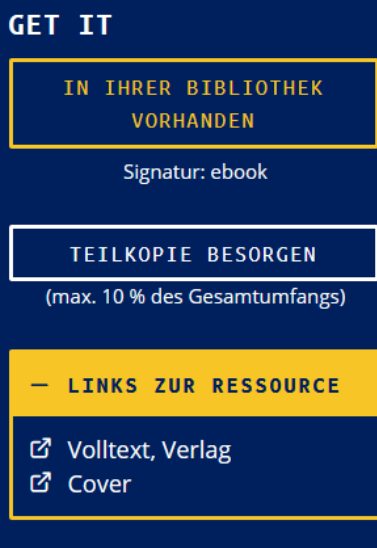

Wenn dieses E-Book bei Ihrer Heimatbibliothek als vorhanden gekennzeichnet ist, sollte der direkte Zugang über den obigen Link ohne weiteres möglich sein.

+ WEITERE INFORMATIONEN

#### + INTERNFORMAT

### **ZEITSCHRIFTENARTIKEL**

- − Wenn Sie angemeldet sind, sehen Sie, ob eine Lizenz für eine Zeitschrift bzw. einen Artikel vorliegt
- − Dann können Sie direkt über den Link oder den DOI auf den Artikel zugreifen

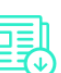

+ INTERNFORMAT

Hollywood's Last Golden Age: politics, society, and the seventies film in America

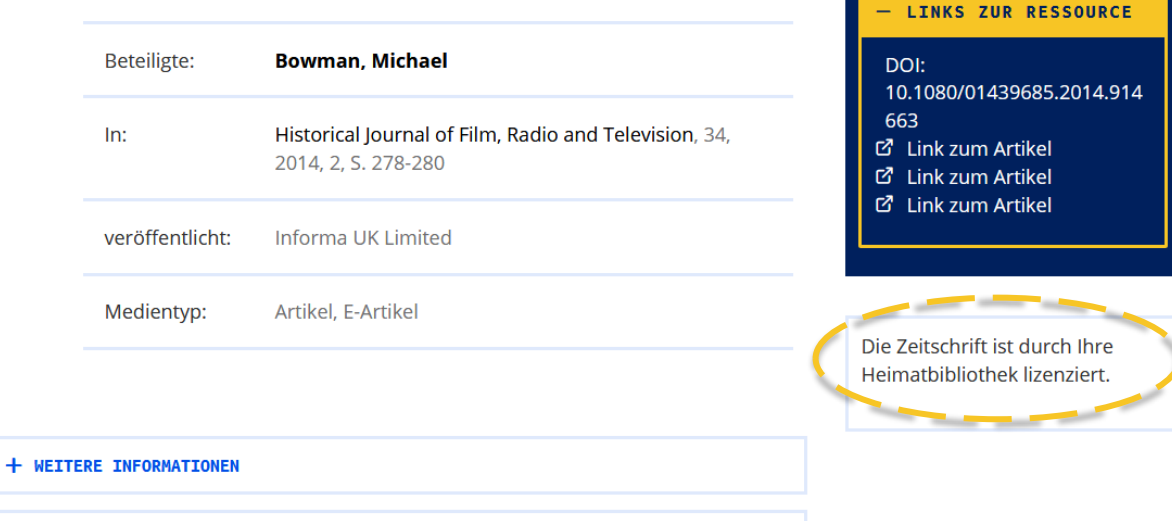

☆

్లి

GET IT

### **ZEITSCHRIFTENARTIKEL**

− Neben elektronischen Lizenzen werden auch vorhandene Print-Bestände bei Ihrer Bibliothek abgefragt und angezeigt

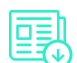

Christina Holtz-Bacha/Arnulf Kutsch (Hrsg.): ☆ Schlüsselwerke für die Kommunikationswissenschaft  $\alpha$ 

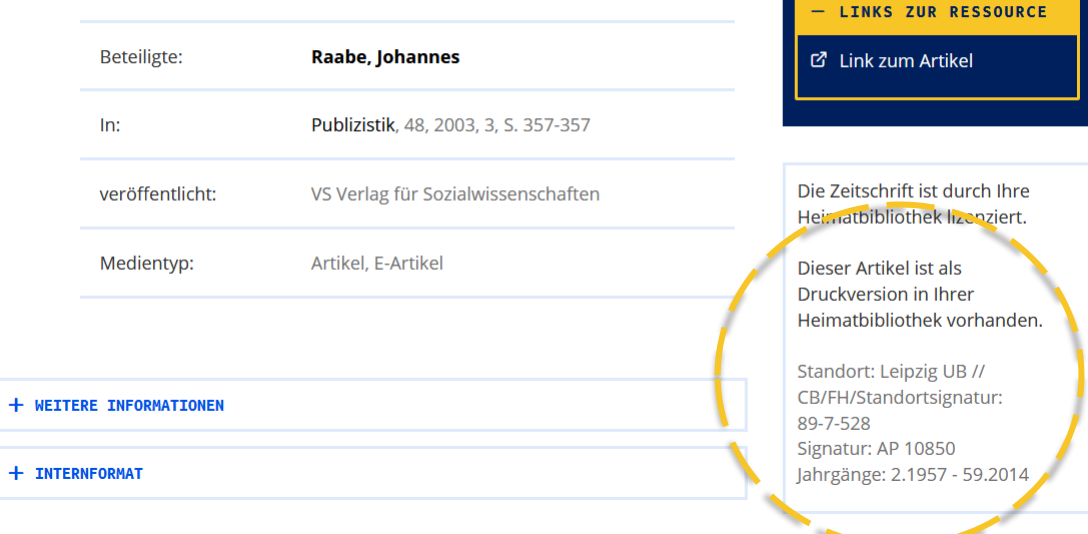

GET IT

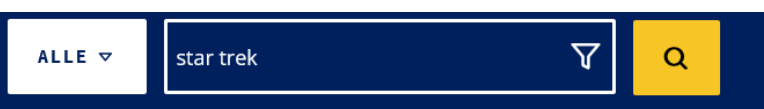

# **PRINT-NEUERSCHEINUNGEN**

- − Neuerscheinungen werden bei Suchergebnissen direkt angezeigt und besonders gekennzeichnet
- − Diese Bücher sind jedoch immer Print-Bücher und keine E-Books!

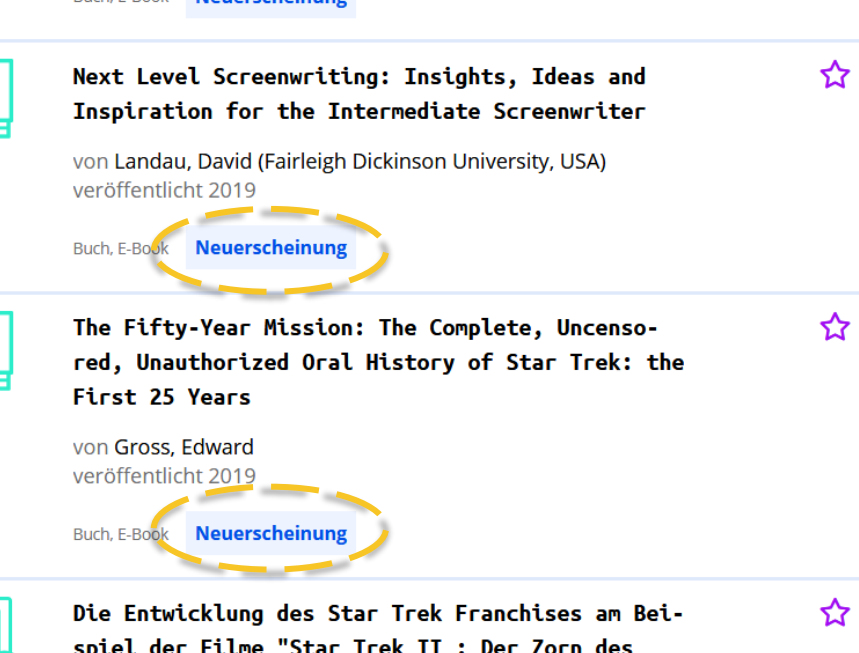

spiel der Filme "Star Trek II : Der Zorn des Khan" (1982) und "Star Trek Into Darkness" (2013): Developments in the Star Trek franchi...

von Sperfeld, Saskia veröffentlicht 2018

## **PRINT -NEUERSCHEINUNGEN**

- − Sie können alle diese Titel kostenfrei zur Leihe bestellen
- − Das Buch wird direkt an Ihre im Konto hinterlegte Lieferadresse versandt und kann für 30 Tage genutzt werden
- − Anschließend müssen Sie es auf eigene Kosten an die UB Leipzig zurücksenden

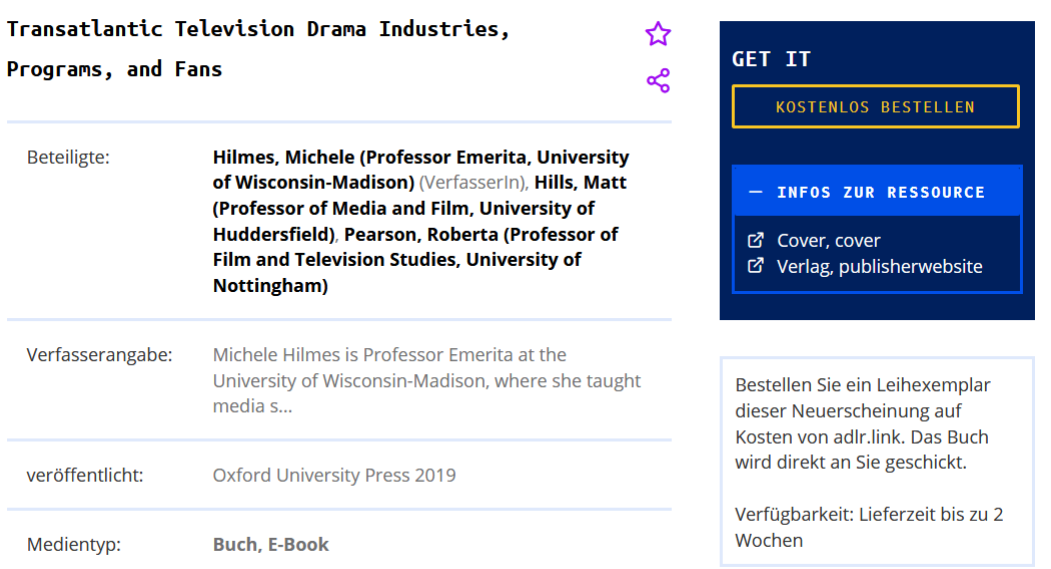

## **MEDIATHEKS -INHALTE**

------

- − Das Angebot der öffentlich rechtlichen Mediatheken (ARD, ZDF, arte, 3sat, SWR, BR, MDR, NDR, WDR, hr, RBB, ORF, SRF) ist auch über adlr.link recherchierbar
- − Videos stehen zum Streamen und zum Download zur Verfügung

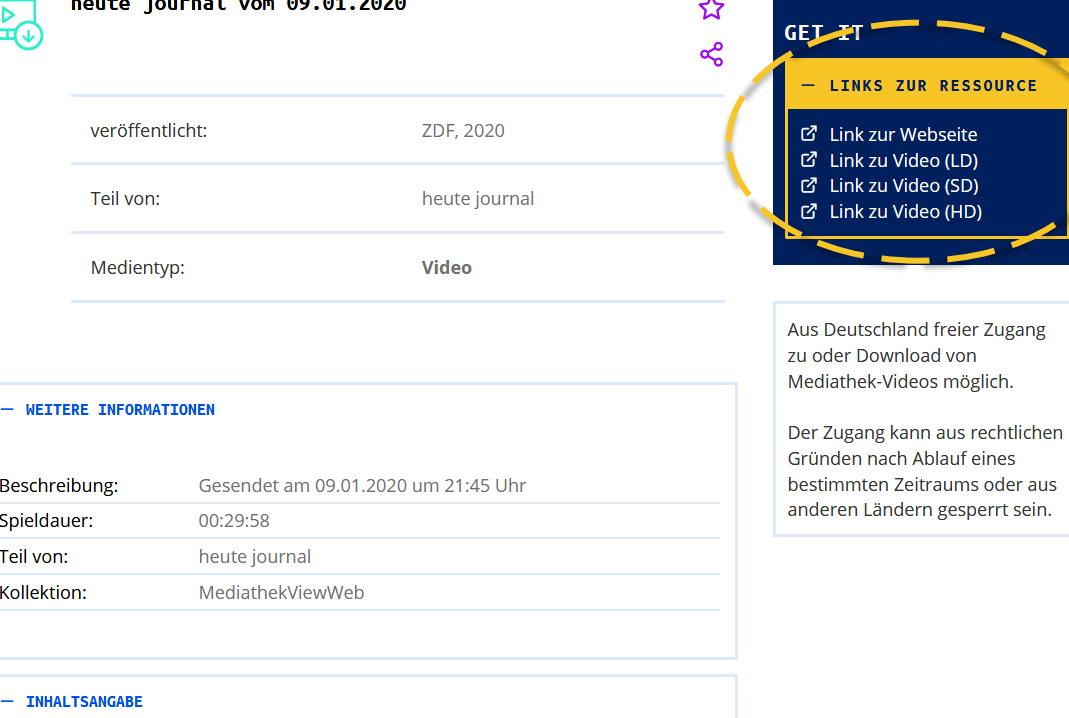

Zusammenfassung: Mit den Themen: Verdacht - Ukraine-Jet ungewollt abgeschossen? Absicht - AKK will Irak-Mission fortsetzen:

and the company of the state

# **FACHSPEZIFISCHE DATENBANKEN**

- − Datenbanken, die frei im Web zugänglich sind sowie von Ihrer Heimatbibliothek lizenzierte Datenbanken können Sie sich auf der Seite "Datenbanken" anzeigen lassen
- − Hier haben Sie auch sofort Zugang zu diesen Datenbanken

#### Fachdatenbanken

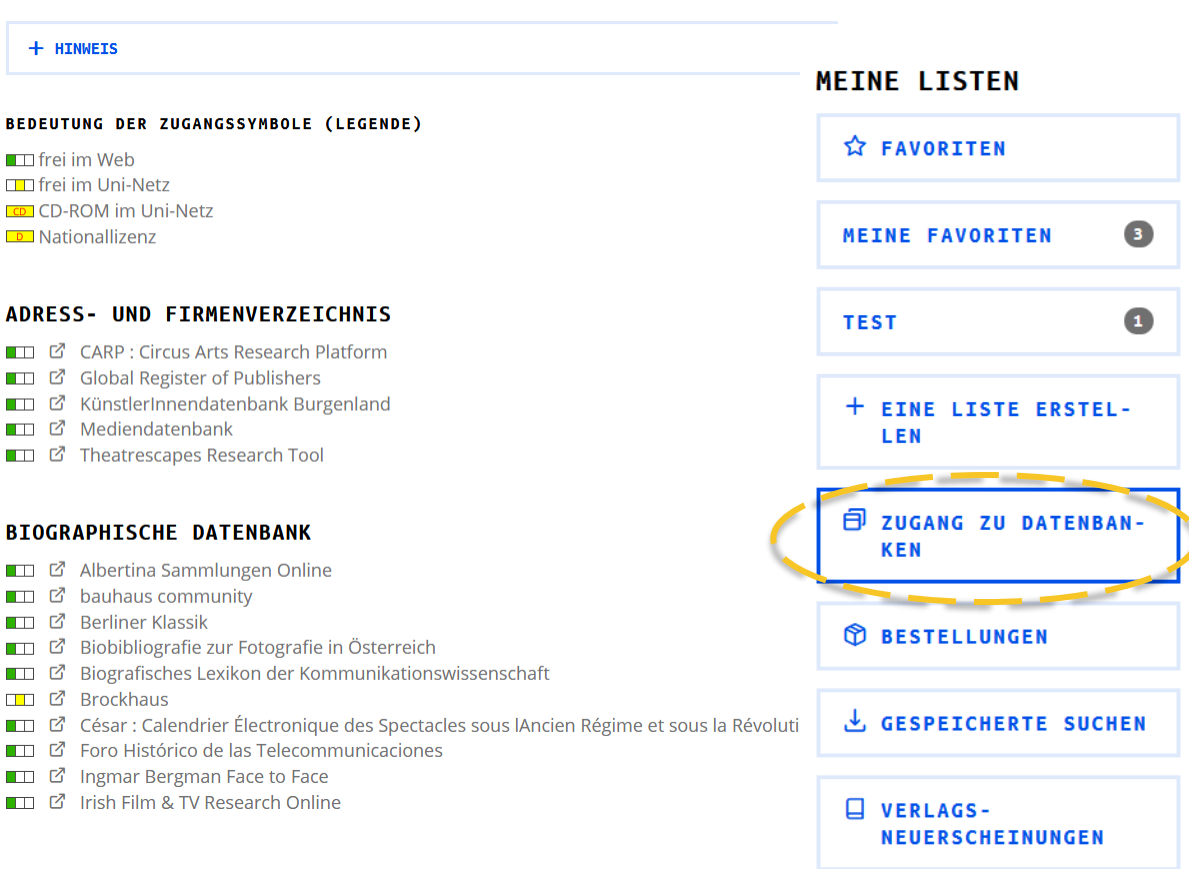

# **DATENBANKEN MIT ADLR.LINK -LIZENZ**

- − Auf derselben Seite finden Sie auch die Zugänge für externe Datenbanken mit einer FID -Lizenz, **wenn Sie zu einer berechtigten Nutzer:innengruppe gehören**
- − Beispiel: Nutzung von externen Zeitungsarchiven (z. B. Frankfurter Allgemeine Zeitung, Süddeutsche Zeitung, BILD, DIE ZEIT, Der Spiegel, Focus, Stern)

#### Datenbanken mit adlr.link-Lizenz

Hier haben Sie Zugang zu Datenbanken, die speziell durch adlr.link für Sie lizenziert wurden. Die Kosten übernehmen wir für Sie.

+ HINWEIS

Momentan haben Sie Zugriff auf:

#### C Frankfurter Allgemeine Zeitung/Frankfurter Rundschau

Pressedatenbank mit allen Artikeln der F.A.Z. (ab 1949), der Frankfurter Allgemeinen Sonntagszeitung (ab 1990), FAZ.NET (ab 2001), Frankfurter Allgemeine Woche (ab 2016), Frankfurter Allgemeine Quarterly (ab 2016) und Frankfurt Allgemeine Metropol (ab 2016) sowie der Frankfurter Rundschau (ab 1995). Artikel können auch als faksimilierte Artikel-Clips im Original-Layout bzw. als Ganzseite (als PDF) abgerufen werden.

#### rd Süddeutsche Zeitung

Pressedatenbank mit allen Artikel der Süddeutschen Zeitung (Ausgaben jeweils für Deutschland, Bayern und München) ab 1992, SZ-Landkreisausgaben ab 1994, SZ-Supplements wie beispielsweise SZ Magazin, SZ für Kinder, jetzt sowie SZ.de. Die Artikel sind auch als Ganzseiten (PDF) verfügbar.

#### MISO (BILD/BILD am Sonntag/FOCUS/DER SPIEGEL/Stern/DIE ZEIT)

Pressedatenbank mit allen Artikeln der BILD-Zeitung (incl. aller Regionalausgaben) und der BILD am Sonntag (ab 2014, auch als Ganzseiten-PDF), von FOCUS (ab 3/1993) und FOCUS Money (ab 2000) (Ganzseiten-PDF ab 4/2017), DER SPIEGEL (ab 1993), SPIEGEL ONLINE (ab 3/2002), SPIEGEL special (ab 3/2003), kulturSPIEGEL (ab 1/2003) und uniSPIEGEL (ab 5/2003), Stern (ab 1/1996) sowie der ZEIT (ab 1994, auch als Ganzseiten-PDF).

### **WAS IST, WENN ICH EINE RESSOURCE NICHT FINDE?**

- − Mögliche Gründe:
	- − Ein Buch ist noch nicht erschienen, noch nicht als lieferbar gemeldet oder vom Verlag falsch einsortiert worden, sodass es vom adlr.link-Suchprofil nicht erfasst wird
	- − Ein Buch ist in einem Pseudoverlag erschienen. Solche Verlage werden von Bibliotheken regelmäßig nicht berücksichtigt
	- − Eine Verlag stellt seine Metadaten nicht für einen Index zur Recherche bereit
	- − Ein Artikel oder eine ganze Zeitschrift ist neu und die Metadaten sind vom Verlag noch nicht bereitgestellt worden
- − Schreiben Sie uns eine Nachricht und wir helfen individuell weiter

# **KANN ICH ANSCHAFFUNGSVORSCHLÄGE MACHEN?**

- − Sehr gerne, Anschaffungsvorschläge sind jederzeit über E-Mail oder das Kontaktformular möglich
- − Wir prüfen dann, ob eine Anschaffung im Rahmen des Fachinformationsdienstes möglich ist und geben Ihnen zeitnah eine Antwort

# **WEITERE FEATURES**

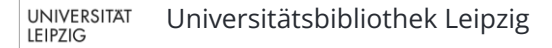

**SUCHVERLAUF**

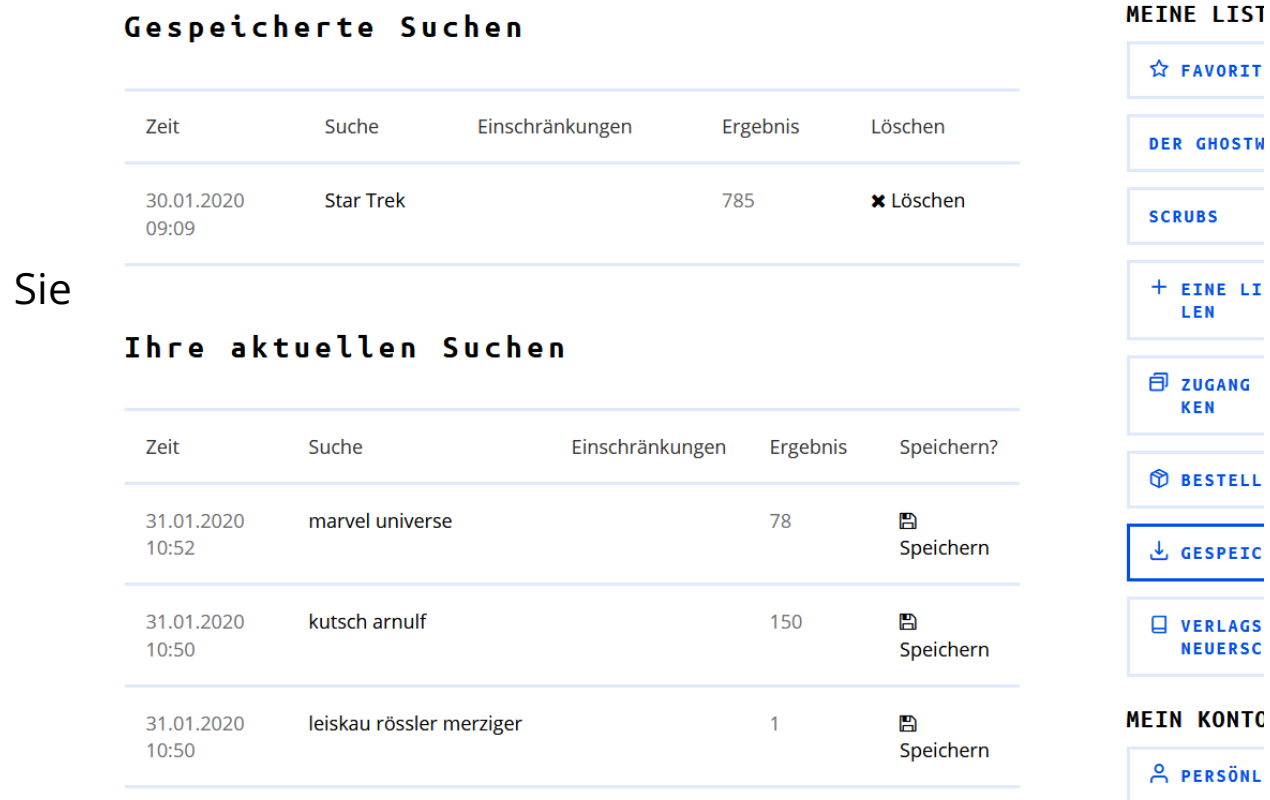

392

Е

31 01 2020

hollywoods last golden

- Ihren Suchverlauf finden in Ihrem Konto unter "Gespeicherte Suchen"

**A FAVORIT** 

**DER GHOSTW** 

 $+$  EINE LI LEN

**日 ZUGANG KEN** 

**D**BESTELL

也 GESPEIC

U VERLAGS **NEUERSC** 

**A PERSÖNL** 

**SCRUBS** 

# **WERKZEUGE FÜR DIE SUCHE**

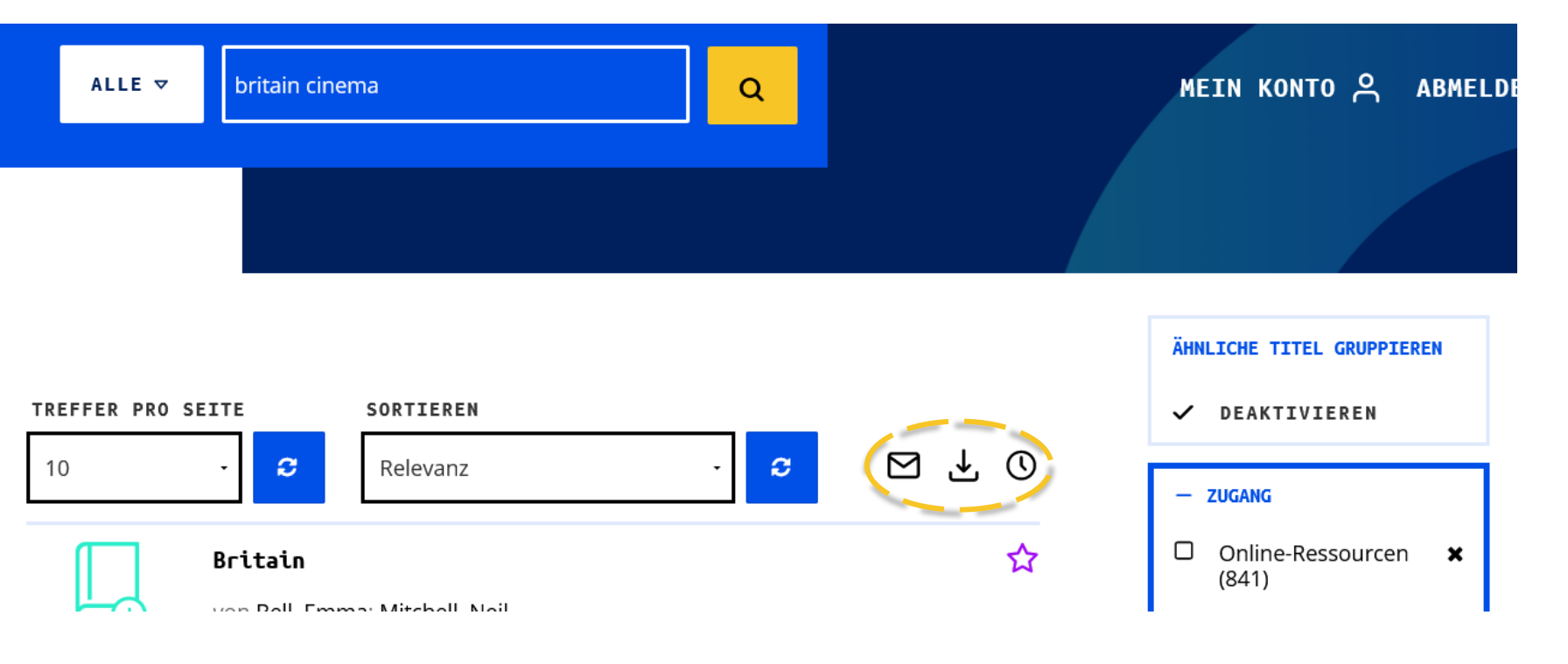

# **WERKZEUGE FÜR EINZELNE TITEL**

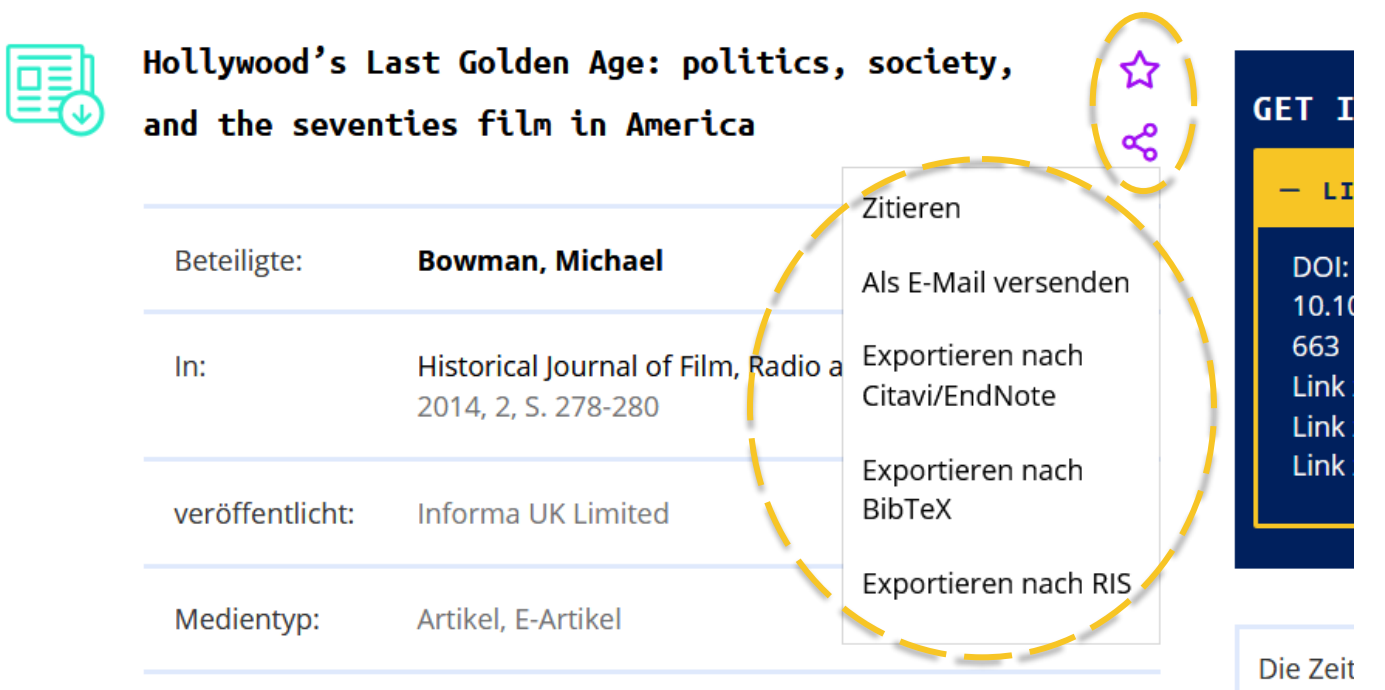

Heimat

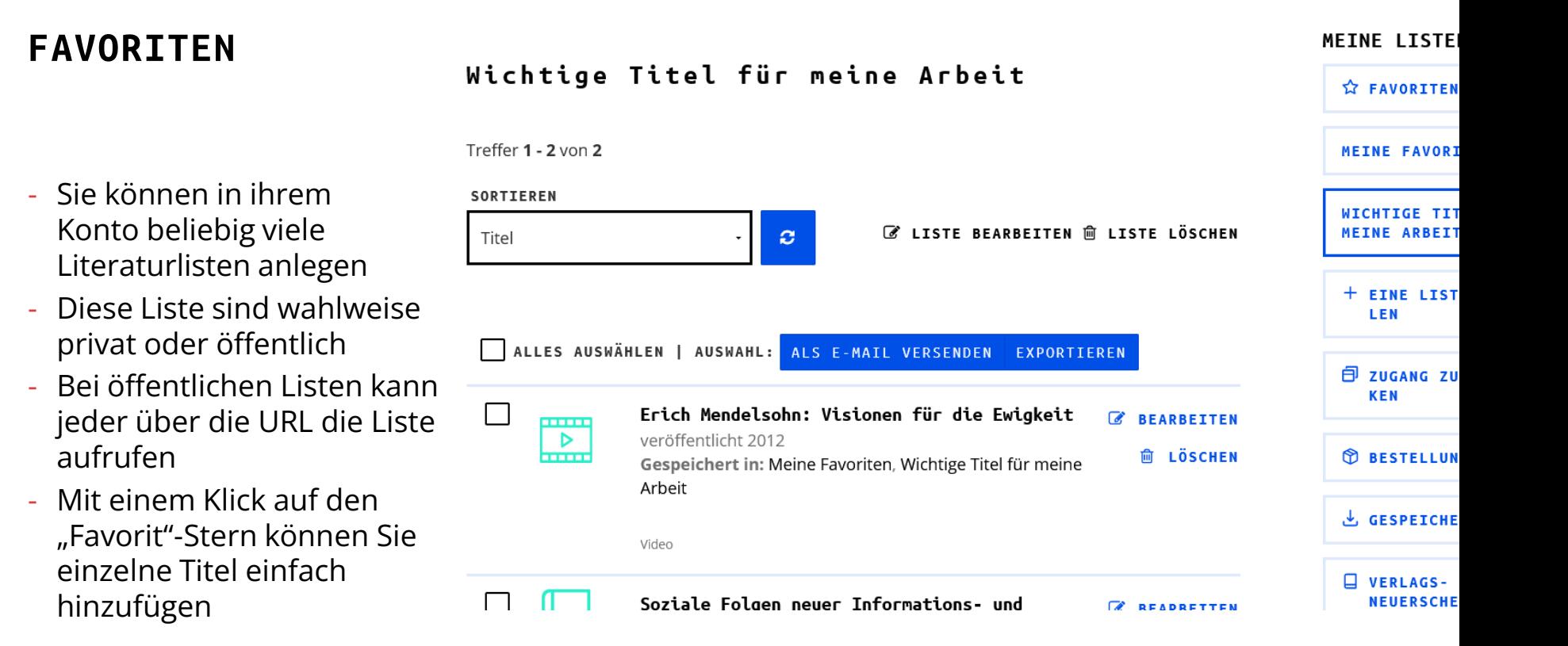

# adlrelink **FRAGEN?**

UNIVERSITAT<br>LEIPZIG Universitätsbibliothek Leipzig

# **FRAGEN?**

- − Ausführliche Informationen und Tipps zur Nutzung bieten unsere FAQ unter <https://blog.adlr.link/faq/>
- − adlr.link ist auch bei Twitter zu finden:<https://twitter.com/AdlrLink>
- − Nutzer:innen mit einem Konto erhalten auf Wunsch regelmäßig einen Newsletter (ca. einmal pro Monat)
- − Das adlr.link-Team steht Ihnen ebenfalls für Fragen zur Verfügung:
	- − Kontaktformular über <https://katalog.adlr.link/Feedback/Home> oder
	- − E-Mail an [info@adlr.link](mailto:info@adlr.link)

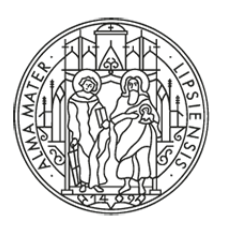

# **UNIVERSITAT LEIPZIG**

# **VIELEN DANK!**

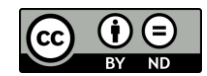

*Die Inhalte dieser Präsentation – ausgenommen die grafischen Designelemente und die Logos der Universität Leipzig und ihrer Einrichtungen – stehen unter der Creative-Commons-Lizenz CC-BY-ND 4.0 (Namensnennung, keine Bearbeitung).*

**Version 2.5 | Stand: 01/2023**